## 20.13 Komplexe Zahlen

Auch wenn die Verwendung von komplexen Zahlen nicht zum täglichen Rechnen mit Zahlen gehört – für bestimmte Anwendungen aus der Elektrotechnik oder der Quantenphysik sind komplexe Zahlen aber die erste Wahl. Ein Blick auf diese Seite *http://de.wikipedia.org/wiki/Komplexe\_Zahl* liefert wertvolle Informationen und Grundlagenwissen.

Die Klasse *Complex* (gb.complex) implementiert komplexe Zahlen. In diesem Zahlenbereich werden die folgenden arithmetischen Operatoren und Funktionen: +, -, \*, /, ^, =, <> und Abs() unterstützt, wobei der Absolutwert einer komplexen Zahl auch Modul genannt wird. Eine komplexe Zahl repräsentiert einen Zeiger in der komplexen Zahlenebene. Senkrecht zum reellen Zahlenstrahl mit der Einheit 1 steht der imaginäre Zahlenstrahl im Zentrum der Ebene. Für die komplexe Zahl ist die Schreibweise z = a +bi = üblich. Dabei sind i die imaginäre Einheit i, für die i² = -1 gilt, a der *Realteil* und b der *Imaginärteil*.

Wenn einer reellen Zahl in Gambas unmittelbar ein "i" oder "I" folgt, dann wird angenommen, das es sich um eine komplexe Zahl(-Konstante) handelt. In diesem Fall wird die Komponente *gb.complex* automatisch geladen und fügt eine neue Complex-Klasse zum Interpreter hinzu. Ein 'i' oder 'I' *allein* als komplexe Zahl ohne Realteil wird als *ungültiger* Bezeichner erkannt! Schreiben Sie deshalb für i stets 1i. Die Schreibweise mit dem Großbuchstaben I ist offenbar gambas-spezifisch.

## 20.13.1 Eigenschaften

Die Klasse *Complex* verfügt über zwei Eigenschaften:

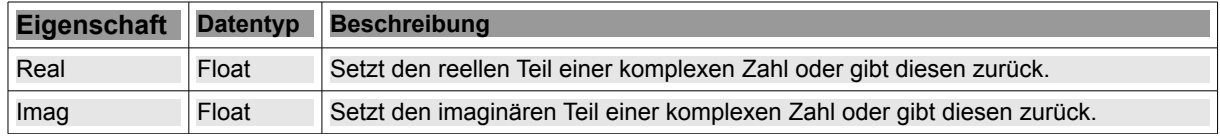

Tabelle 20.13.1.1 : Eigenschaften der Klasse Complex

# 20.13.2 Methoden

Die Klasse *Complex* verfügt über eine statische Methode und mehrere weitere Methoden, deren Beschreibung Sie in der nächsten Tabelle finden, wobei auf die unterschiedlichen Rückgabetypen zu achten ist:

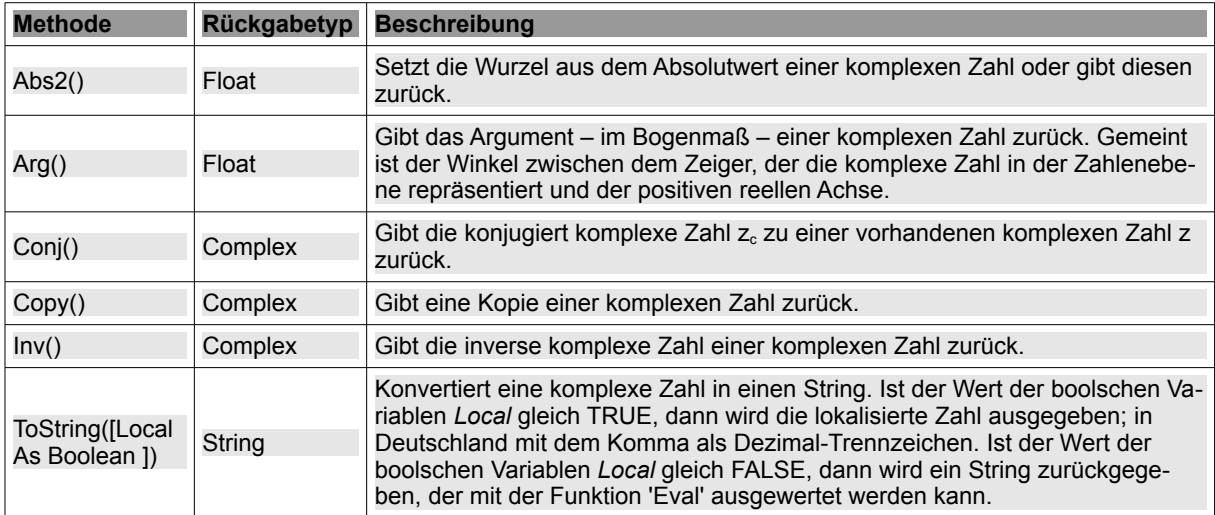

Tabelle 20.13.2.1 : Methoden der Klasse Complex

## Methode Complex.Polar()

Die *statische* Methode *Complex.Polar( [ Abs As Float, Arg As Float ] ) As Complex* gibt eine komplexe Zahl zurück. Als Argumente werden die Daten des Zeigers (Betrag *Abs* und Winkel *Arg* (Bogenmaß) gegen die positive reelle Achse) eingesetzt, der die komplexe Zahl in der komplexen Zahlenebene repräsentiert.

## 20.13.3 Erzeugen komplexer Zahlen

Es gibt mehrere Möglichkeiten komplexe Zahlen zu erzeugen:

- Einsatz der (statischen) Methode Polar( [ Abs As Float, Arg As Float ] ). ä.
- Verwendung der Methoden Conj(), Inv() und Copy(). Achten Sie auf die notwendigen Klammern! ä Einsatz der Funktion Complex( [ Real As Float, Imag As Float ] ). Erstellen Sie damit eine neue komplexe Zahl aus ihrem Real- und Imaginär-Teil. Wenn der Real- oder Imaginär-Teil nicht angegeben ist, dann wird angenommen, das dieser Null ist.
- Konvertierung einer Zeichenkette aus einer geeigneten (Eingabe-)Komponente in eine komplexe Zahl.

Beispiel für die Nutzung der Methoden Polar(..), Conj(), Inv(), Copy(), Complex(..) und ToString(..):

```
Dim cZ1, cZ2 As Complex
 cZ1 = Complex(4, -3)cZ2 = Complex.Polar(4.66, Pi / 3)Print cZ1 + cZ2 <br>Print cZ1 - cZ2 <sup>1</sup> Differenz von 2 komplexen Zahlen Z1 und Z2
 Print cZ1 - cZ2 <sup>Differenz</sup> von 2 komplexen Zahlen Z1 und Z2<br>Print cZ1 * cZ2 Produkt von 2 komplexen Zahlen Z1 und Z2
Print cZ1 * cZ2 * Produkt von 2 komplexen Zahlen Z1 und Z2<br>Print cZ1 ^ 3 * 3. Potenz der komplexen Zahl Z1
Print cZ1 ^ 3 \ 3. Potenz der komplexen Zahl Z1
Print Abs(cZ1) ' Betrag der komplexen Zahl Z1
Print cZ1.Abs2() ' Quadrat des Betrages der komplexen Zahl Z1
'Winkel zwischen Zeiger von Z1 und der positiven reellen Achse (im Bogenmaß)
 Print cZ1.Arg() & String.Chr(8596) & Deg(cZ1.Arg() + 2 * Pi) & "°"
Print cZ1.Conj() The Monjugiert komplexe Zahl zu Z1
Print cZ1.Copy() Kopie der komplexen Zahl Z1 als neue komplexe Zahl
 Print cz1.Inv() The Theory of The Theory Complexe Zahl zu Z1<br>Print cz1.Real The Real-Teil der komplexen Zahl
 Print cz1.Real<br>
Print cz1.Real ' Real-Teil der komplexen Zahlen Z1<br>
Print cz1.Imag ' Imaginär-Teil der komplexen Zahle
                              Print czniecznie i Imaginär-Teil der komplexen Zahlen Z1
Print cZ2.ToString(True) Konvertierung Z2 in einen String (lokalisiert – Komma als Dezimaltrennzeichen)
 Print cZ2.ToString()      ' Konvertierung Z2 in einen String 
Print Complex(-cZ1.Real,-cZ1.Imag) ' Komplexe Zahl aus dem invertierten Real- und Imaginär-Teil von Z1
```
Das sind die Ausgaben in der Konsole der Gambas-IDE:

```
[1] 6,33+1,03567838163548i
[2] 1,67-7,03567838163548i
[3] 21,4270351449065+9,15271352654193i
[4] -44-117i
[5] 5
[6] 25<br>[7] -0.64350110879328 ↔ 323.130102354156°
[8] 4+3i
\begin{bmatrix} 9 \end{bmatrix} 4-3i
[10] 0,16+0,12i
[11] 4
[12] - 3[13] 2,33+4,03567838163548i
[14] 2.33+4.03567838163548i
[15] -4+3i
```
### 20.13.4 Beispiele

Die folgenden Beispiele sind erprobt und gewähren einen ersten Einblick in die Arbeit mit komplexen Zahlen. Im Download-Bereich finden Sie zwei Projekte.

### 20.13.4.1 Beispiel 1 – Lösungen von quadratischen Gleichungen in der Normalform

Ein klassisches Beispiel ist die Berechnung der Lösungen einer quadratischen Gleichung in der allgemeinen Form a·x<sup>2</sup>+b·x+c = 0. Diese wird zuerst in die Normalform  $x^2+p\cdot x+q = 0$  transformiert, um die Probe nach Vieta für die beiden Lösungen x1 und x2 mit x1+x2 = -p und x1·x2 = q einfach zu gestalten. Danach bestimmen Sie deren Lösungsvielfalt mit Hilfe der Diskriminante D mit D = (p²/4-q) und kommen auf genau 3 unterscheidbare Fälle:

- $D > 0 \rightarrow 2$  verschiedene reelle Lösungen oder ×
- ă.  $D = 0 \rightarrow 2$  gleiche reelle Lösungen (Doppel-Lösung) oder
- œ.  $D < 0 \rightarrow 2$  konjugiert komplexe Lösungen.

Anschließend müssen Sie – je nach Wert der Diskriminante D – jeweils genau 2 Lösungen berechnen; entweder die zwei reellen oder die zwei komplexen. Mit dem Einsatz der Klasse *gb.complex* können Sie den o.a. Ansatz schnell umsetzen. Hier ein Auszug aus dem verwendeten Quelltext:

```
Public Function Calculate(fP As Float, fQ As Float) As Variant[]
   Dim fDiskriminante As Float = 0 
  Dim fX1, fX2 As Float
  Dim fXC1, fXC2 As Complex 
  fDiskriminante = (fP * fP) / 4 - fQ  Select Sgn(fDiskriminante) 
    Case 1 ' D>0
       fX1 =  fP / 2  Sqr(fDiskriminante) 
       fX2 = - fP / 2 + Sqr(fDiskriminante)       Return [fX1, fX2] 
   Case 0 \cdot D=0fX1 = - fP / 2fX2 = fX1       Return [fX1, fX2] 
        Case Else ' D<0
fXCl = Complex(- fP / 2, - Sqr(- fDiskriminante))       fXC2 = fXC1.Conj() 
       Return [fXC1, fXC2]
    End Select 
End ' Calculate(fP As Float, fQ As Float) As Variant[]
Public Sub btnQG_Click() 
   Dim vElement As Variant 
   Dim iCount As Integer = 1 
' Randomize 
' For Each vElement In Calculate(Rnd(2, 2), Rnd(9, 9)) ' Zufallswerte für die Parameter 
 For Each vElement In Calculate(-4, 13)
   Print "x" & Str(iCount) & " = " & vElement
    Inc iCount 
  Next ' vElement 
' Alternative: 
' Print "x1 = " & Calculate(-4, 13)[0]
' Print "x2 = " & Calculate(-4, 13)[1]
```
End ' btnQG Click()

Die Lösungen der quadratischen Gleichung *x²-4·x+13 = 0* sind die zwei konjugiert komplexen Zahlen:

```
x1 = 2-3i, x2 = 2+3i
```
Da die reellen in den komplexen Zahlen enthalten sind, könnte man statt Variant[] auch Complex[] zurückgeben. Damit wird der Quelltext etwas reduziert. In den ersten beiden Fällen haben dann die komplexen Nullstellen einen Imaginärteil von 0.

```
' Gambas module file
Public Sub Main()
' Diskriminante positiv
 Print "Lösungen von x<sup>2</sup>+4x-21"
 PrintRoots(4, -21)' Diskriminante 0
 Print "Lösungen von x<sup>2</sup>-4x+4"
 PrintRoots(-4, 4)' Diskriminante negativ
   Print "Lösungen von x²+4x+21"
   PrintRoots(4, 21)
End ' Main()
Public Sub PrintRoots(fP As Float, fQ As Float)
' Es sind immer *genau* zwei komplexe Nullstellen (Fundamentalsatz der Algebra)
Print "----------------------------"
 With CalculateRoots(fP, f0)
    Print "z1 = "; .[0]
    Print "z2 = "; .[1]
   End With
    Print
End ' PrintRoots(..)
```
Public Function CalculateRoots(fP As Float, fQ As Float) As Complex[] ' Array komplexer Zahlen (!) Dim fD As Float ' Diskriminante Dim zRoot As Complex ' Komplexe Wurzeln  $fD = (fP^2 2) / 4 - fQ$ zRoot = New Complex(Sqr(0.5 \* (Abs(fD) + fD)), Sqr(0.5 \* (Abs(fD) - fD))) Return  $[-$  fP  $/$   $2$  + zRoot, - fP  $/$  2 - zRoot]

# End ' CalculateRoots(..) Ausgabe der Lösungen:

Lösungen von  $x^2+4x-21$ --------------------------- $z1 = 3$  $z^2 = -7$ Lösungen von  $x^2-4x+4$ --------------------------- $z1 = 2$  $z^2 = 2$ Lösungen von x²+4x+21 --------------------------- $z1 = -2+4.12310562561766i$  $z2 = -2 - 4.12310562561766i$ 

20.13.4.2 Beispiel 2 – Einsatz einer eigenen Funktion IsComplex(..)

Für die interaktive Eingabe einer komplexen Zahl können Sie einen String aus einer geeigneten Eingabe-Komponente – wie zum Beispiel einer TextBox – auslesen. Es ist vorteilhaft, vor der Konvertierung String ↔ Komplexe Zahl zu prüfen, ob die eingelesene Zeichenkette auf das Muster a+bi passt, wobei a und b reelle Zahlen sind. Mit der Funktion IsComplex(string) können Sie prüfen, ob es sich bei der eingelesenen Zeichenkette um eine komplexe Zahl a+bi handelt. Mit Erfolg können Sie die neue – seit Gambas 3.5 verfügbare – Syntax (→ If sInput MATCH sPattern Then) der Komponente *gb.pcre* einsetzen:

```
Public Function IsComplex(sInput As String) As Boolean
   Dim sPattern As String
  sInput = Trim(sInput)If sInput = "0-0i" Or sInput = "0+0i" Then Return False ' Sonderfälle behandeln ...
  sPattern = "^([-1]{0-9}+(10-9)+)(10-9)+)]-+[10-9]+(10-9)+7[i]  If sInput Match sPattern Then
         Return True
    Else
       Return False
   Endif ' Match Pattern
```
End ' Function IsComplex(sInput As String) As Boolean

Es ist von Vorteil, wenn Sie ein Eingabe-Alphabet als Menge der zulässigen Eingabe-Zeichen verwenden, denn es reduziert mögliche Fehleingaben:

```
Public Sub txbInputComplex1_KeyPress()
 CheckInput("+-,i0123456789")End ' txbInputComplex_KeyPress()
Public Sub CheckInput(sAllowed As String) ' Idee von Charles Guerin + Benoît Minisini 
  Dim iAllow As Integer = 0
    If Key.Code = Key.Left Then iAllow = 1
  If Key.Code = Key.Right Then iAllow
    If Key.Code = Key.BackSpace Then iAllow = 1 
    If Key.Code = Key.Delete Then iAllow = 1
    If Key.Code = Key.End Then iAllow = 1
    If Key.Code = Key.Home Then iAllow = 1
    If txbInputComplex1.Text And (Key.Code = Key.Enter Or Key.Code = Key.Return) Then 
     iAllow
    Endif  
    If Key.Text And (InStr(sAllowed, Key.Text) > 0) Then iAllow = 1
    If iAllow = 0 Then Stop Event 
End ' CheckInput(sAllowed As String)
```
Die Konvertierung *String* ↔ *Komplexe Zahl* erfolgt mit der Funktion *ValComplex(sInput As String)*, die als Funktionswert eine komplexe Zahl liefert, wenn *sInput* als komplexe Zahl interpretiert werden kann:

```
Public Function ValComplex(sInput As String) As Complex
    Dim complexNumber As Complex
    Dim iCount As Integer
    Dim sReal, sImaginary As String
    sInput = Trim(sInput)  
  For iCount = Len(sInput) To 1 Step -1 ' Invertierte Iteration
      If (Mid(sInput, iCount, 1) = "+") Or (Mid(sInput, iCount, 1) = "") Then            
sReal = Left(sInput, iCount - 1)
         sImaginary = Mid(sInput, iCount, Len(sInput)  iCount)       
                  complexNumber = Complex(Val(sReal), Val(sImaginary))        
                  Return complexNumber
     Endif ' + oder - ?
    Next ' iCount
End ' Function ValComplex(sInput As String) As Complex
```
Mit den beiden vorgestellten Funktionen können Sie prüfen, ob eine eingelesene Zeichenkette formal eine komplexe Zahl a+bi repräsentiert und anschließend die valide Zeichenkette in eine komplexe Zahl konvertieren und nach Bedarf in einer geeigneten Variablen speichern.

20.13.4.3 Beispiel 3 – Rechnen mit komplexen Zahlen

| Rechnen mit komplexen Zahlen                                     |                                |
|------------------------------------------------------------------|--------------------------------|
| Komplexe Zahl Z1:                                                | Komplexe Zahl Z2:              |
| $3-4i$                                                           | $-2,88+5,3044i$                |
| Ergebnis:                                                        |                                |
| $Z1 = 5 \cdot (cos(306, 87^\circ) + i \cdot sin(306, 87^\circ))$ |                                |
|                                                                  | Komplexe Zahlen addieren ⊕     |
| Komplexe Zahlen subtrahieren ⊖                                   |                                |
| Komplexe Zahlen multiplizieren ®                                 |                                |
| Komplexe Zahlen dividieren ⊘                                     |                                |
| $\hat{\cdot}$<br>$\overline{2}$<br>Potenzen von Z1               |                                |
| 2 komplexe Zahlen vergleichen                                    |                                |
|                                                                  | Konjugiert komplexe Zahl zu Z1 |
| Inverse komplexe Zahl zu Z1                                      |                                |
| Argument (Bogenmass) von Z1                                      |                                |
| Trigoniometrische Form von Z1                                    |                                |
| Konvertieren                                                     | String prüfen: Komplexe Zahl?  |

Abbildung 20.13.4.3.1: Test-Programm zum Rechnen mit komplexen Zahlen

Der folgende Quelltext-Ausschnitt zeigt Ihnen den Einsatz der beiden vorgestellten Funktionen *IsComplex(..)* und *ValComplex(..)* in zwei Varianten:

Public Sub btnConvert\_Click()

```
  If txbInputComplex1.Text Then 
        txbOutputComplex.Clear
        If IsComplex(txbInputComplex1.Text) = True Then
              txbOutputComplex.Text = ValComplex(txbInputComplex1.Text).ToString(True)
        Else
      Message.Error("Der Eingabe-String kann\nnicht\nals komplexe Zahl interpretiert werden!")
              txbInputComplex1.SetFocus
  Endif IsComplex(\ldots)  Endif ' txbInputComplex.Text
```

```
End ' btnConvert Click()
```
Hier eine Variante zum o.a. Quelltext-Ausschnitt, in der die Funktion *IsComplex(..)* nicht genutzt wird. Dafür kommt die Try-Anweisung aus dem Fehler-Management von Gambas zum Einsatz, um Fehler abzufangen. Der tritt mit Sicherheit genau dann auf, wenn der Eingabe-String nicht als komplexe Zahl interpretiert werden kann:

```
Public Sub btnConvert Click()
  If txbInputComplex1.Text Then
```

```
     txbOutputComplex.Clear
     Try txbOutputComplex.Text = ValComplex(txbInputComplex1.Text).ToString(True)
         If Error Then
Message.Error("Der Eingabe-String kann\nnicht\nals komplexe Zahl interpretiert werden!")
            txbInputComplex1.SetFocus
Endif ERROR ?
Endif ' txbInputComplex.Text
End ' btnConvert_Click()
```
Das vollständige Projekt *Complex* finden Sie im Download-Bereich.